#### ahaha CISCO.

## Cisco IP-DECT 6823 Handset – hurtigstartveiledning

### Telefonen

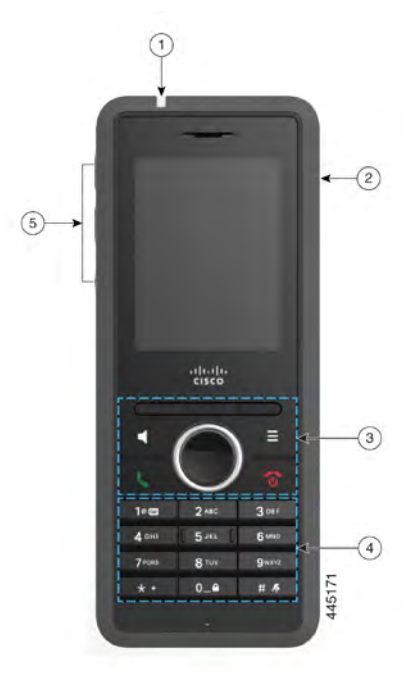

### **Forklaring**

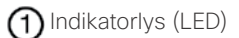

Hodetelefonport

Funksjonstaster, kontrolltaster for telefon (**høyttaler**, **meny**), navigasjonsgruppe, (navigasjonsring og **Velg**tast), samtalekontrolltaster (**svar/send**, **på/av**)

 $(4)$ Tastatur

**Volum**- og **Demp**-taster

## Slå på telefonen

Trykk og hold inne **På/av** helt til skjermen slår seg på.

# Slå av telefonen

Trykk og hold inne **På/av** helt til skjermen slår seg av.

## Låse tastaturet

Du kan låse tastaturet manuelt for å hindre utilsiktede oppringinger. Når tastaturet er låst, kan du bare ringe nødnumre. Funksjonstastetiketten vises ikke når du låser tastaturet.

Trykk på og hold inne **null (0) 0.4** til meldingen

"Trykk og hold inne 0" vises på skjermen.

## Låse opp tastaturet

Du må låse opp telefontastaturet for å foreta anrop. Men du kan ringe nødnumre fra låst tastatur. Når du låser opp tastaturet, vises funksjonstastetikettene.

Trykk og hold inne **nulltasten (0) ULC** inntil meldingen «Trykk og hold inne 0» ikke vises på skjermen.

### Foreta et anrop

- **1.** Mens telefonen er ledig, angir du telefonnummeret med tastaturet.
- **2.** Trykk på **Svar/send** .

### Ring et nødnummer

- **1.** Mens telefonen er ledig, tast nødnummeret med tastaturet.
- **2.** Trykk på **Svar/send** .

## Svare på anrop

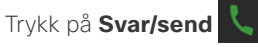

# Sette en samtale på vent og gjenoppta en samtale

- **1.** Under en aktiv samtale trykker du på **Vent**.
- **2.** Trykk på **Gjenoppta** for å gjenoppta samtalen.

### Dempe samtalen

**1.** Trykk på **Demp** .

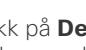

**2.** Du kan oppheve dempingen av deg selv ved å trykke på **Demp** på nytt.

## Opprette en konferansesamtale

- **1.** Under en aktiv samtale trykker du på **Mer > Konferanse**.
- **2.** Angi kollegaens nummer, og trykk på **Svar/send** .
- **3.** Trykk på **Konfrns** etter at kollegaen har svart.

### Overføre en samtale

- **1.** Under en aktiv samtale trykker du på **Mer > Overfør**.
- **2.** Angi kollegaens nummer, og trykk på **Svar/send** .
- **3.** Trykk på **Overfør** etter den første ringetonen eller etter at kollegaen har svart.

#### ahaha CISCO.

# Cisco IP-DECT 6823 Handset – hurtigstartveiledning

## Legge til en kontakt

- **1.** Trykk på **Sist brukte** og marker anroperen.
- **2.** Trykk på **Mer**, marker **Lagre som kontakt** og trykk på **Velg**.
- **3.** Merk kategorien, trykk på **Velg**, og trykk på **Lagre** for å lagre nummeret.
- **4.** (Valgfritt) Merk et felt for å legge til eller erstatte annen informasjon.
- **5.** Trykk på **Lagre**, og trykk på **Ja** .

## Ringe en lokal kontakt

- **1.** Trykk på **Kontakter** og merk en oppføring.
- **2.** (Valgfritt) Trykk på høyre side på navigeringsringen

for å velge et alternativt nummer.

**3.** Trykk på **Ring**.

## Ringe en katalogkontakt

- **1.** Trykk på **Katalog**.
- **2.** Bla ned for å merke en oppføring, eller trykk på **Søk**, skriv inn et navn, og trykk på **Søk**.
- **3.** Trykk på **Linje** (Line) og velg en linje å ringe på.
- **4.** Trykk på **Velg**.

## Vise nylige samtaler

- **1.** Trykk på **Sist brukte**.
- **2.** Trykk til høyre eller venstre på navigeringsringen

for å vise forskjellige lister.

# Bruke trykk for å snakke

- **1.** Trykk og hold nede **Demp .**
- **2.** Snakk når lyden er tilkoblet, og slipp **Demp** på slutten av meldingen.

## Tilordne et kortnummer

- **1.** Trykk på **Kontakter**.
- **2.** Merk en kontakt.
- **3.** Trykk på **Mer**, velg **Kortnummer**.
- **4.** Hvis du vil gjenbruke en eksisterende indeksoppføring for kortnummer, merk et nummer, trykk på **Fjern tilordning**, og trykk på **Ja**.
- **5.** Merk et ledig kortnummer, og trykk på **Legg til.**
- **6.** Trykk på **På/av** .

# Tilgang til talepost

- **1.** Trykk og hold inne **Én 1.<sup>8</sup>** til du hører
- ringetonen.
- **2.** Følg talebeskjedene.

## Endre volum på en samtale

Mens du er i en samtale, trykker du **Volum**  opp eller ned.

# Konfigurere Ikke forstyrr

- **1.** Trykk på **Meny** .
- **2.** Velg **Innstillinger > Ikke forstyrr**.
- **3.** Velg **Deaktivert** (standard) for å slå av IkkeFor, eller velg **Aktivert** for å slå på IkkeFor.
- **4.** Trykk på **Velg** for å lagre innstillingen.

## Angi dekningsalarm

- **1.** Trykk på **Meny** $\blacksquare$
- **2.** Velg **Innstillinger > Lydinnstillinger**.
- **3.** Merk **Dekningsalarm**.
- **4.** Trykk på **Av** for å stoppe tonen, eller trykk på **På** for å spille av tonen.

# Brukerhåndbok

Les hele brukerveiledningen på [https://www.cisco.com/c/](https://www.cisco.com/c/en/us/support/collaboration-endpoints/ip-dect-6800-series-multiplatform-firmware/products-user-guide-list.html) [en/us/support/collaboration-endpoints/ip-dect-6800](https://www.cisco.com/c/en/us/support/collaboration-endpoints/ip-dect-6800-series-multiplatform-firmware/products-user-guide-list.html) [series-multiplatform-firmware/products-user-guide-list.](https://www.cisco.com/c/en/us/support/collaboration-endpoints/ip-dect-6800-series-multiplatform-firmware/products-user-guide-list.html) [html](https://www.cisco.com/c/en/us/support/collaboration-endpoints/ip-dect-6800-series-multiplatform-firmware/products-user-guide-list.html).

Cisco og Cisco-logoen er varemerker eller registrerte varemerker for Cisco og/eller tilknyttede selskaper i USA og andre land. Hvis du vil se en liste over Ciscos varemerker, kan du gå til denne URL-en: [www.cisco.com/go/trademarks.](http://www.cisco.com/go/trademarks.) Tredjeparts varemerker som nevnes her, tilhører sine respektive eiere. Bruken av ordet partner antyder ikke et partnerskapsforhold mellom Cisco og noe annet selskap. (1110R)